<span id="page-0-0"></span>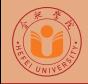

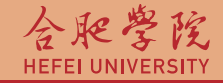

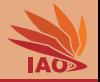

# Distributed Computing Homework 5: Web Services

Thomas Weise · 汤卫思

[tweise@hfuu.edu.cn](mailto:tweise@hfuu.edu.cn) · <http://www.it-weise.de>

Hefei University, South Campus 2 | 合肥学院 南艳湖校区/南2区<br>Computer Science and Technology | 计算机科学与技术系 Faculty of Computer Science and Technology | 计算机科学与技<br>Institute of Applied Optimization | 应用优化研究所 230601 Shushan District, Hefei, Anhui, China | 中国 安徽省 合肥市 蜀山区 23<br>- Econ. & Tech. Devel. Zone. Jinxiu Dadao 99 | 经济技术开发区 锦绣大道99号 Econ. & Tech. Devel. Zone, Jinxiu Dadao 99

Institute of Applied Optimization | 应用优化研究所<br>shan District. Hefei. Anhui. China | 中国 安徽省 合肥市 蜀山区 230601

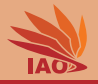

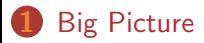

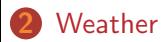

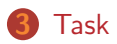

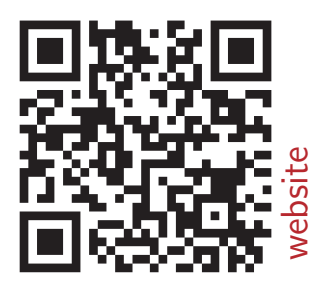

[Distributed Computing](#page-0-0) Thomas Weise 2/22

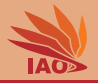

- Use Java  $[1-4]$  and Axis2  $[5-7]$  to
- Build a Web Service
- Which makes information from a website accessible as module in a program
- Side effect: learn why HTML and traditional websites are not suitable for information presentation for computers

<span id="page-3-0"></span>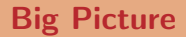

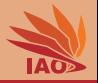

• Web Services are independent components that offer well-defined functionality to an application

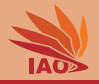

- Web Services are independent components that offer well-defined functionality to an application
- Original goal: Allow information and processes designed for human beings to be accessed and processed by machines

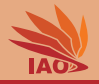

- Web Services are independent components that offer well-defined functionality to an application
- Original goal: Allow information and processes designed for human beings to be accessed and processed by machines
- Realization: Transition from websites as presentation+function units to websites for presentation and web services for function

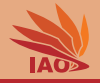

- Web Services are independent components that offer well-defined functionality to an application
- Original goal: Allow information and processes designed for human beings to be accessed and processed by machines
- Realization: Transition from websites as presentation+function units to websites for presentation and web services for function
- This homework: Take an existing website and make its functionality available as web service

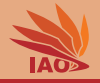

- Web Services are independent components that offer well-defined functionality to an application
- Original goal: Allow information and processes designed for human beings to be accessed and processed by machines
- Realization: Transition from websites as presentation+function units to websites for presentation and web services for function
- This homework: Take an existing website and make its functionality available as web service
- Follow all the steps of web service creation and integration

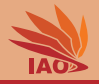

- Web Services are independent components that offer well-defined functionality to an application
- Original goal: Allow information and processes designed for human beings to be accessed and processed by machines
- Realization: Transition from websites as presentation+function units to websites for presentation and web services for function
- This homework: Take an existing website and make its functionality available as web service
- Follow all the steps of web service creation and integration

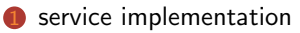

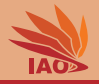

- Web Services are independent components that offer well-defined functionality to an application
- Original goal: Allow information and processes designed for human beings to be accessed and processed by machines
- Realization: Transition from websites as presentation+function units to websites for presentation and web services for function
- This homework: Take an existing website and make its functionality available as web service
- Follow all the steps of web service creation and integration
	- service implementation
	- service installation

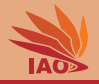

- Web Services are independent components that offer well-defined functionality to an application
- Original goal: Allow information and processes designed for human beings to be accessed and processed by machines
- Realization: Transition from websites as presentation+function units to websites for presentation and web services for function
- This homework: Take an existing website and make its functionality available as web service
- Follow all the steps of web service creation and integration
	- service implementation
	- service installation
	- service client creation

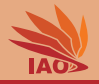

- Web Services are independent components that offer well-defined functionality to an application
- Original goal: Allow information and processes designed for human beings to be accessed and processed by machines
- Realization: Transition from websites as presentation+function units to websites for presentation and web services for function
- This homework: Take an existing website and make its functionality available as web service
- Follow all the steps of web service creation and integration
	- service implementation
	- service installation
	- service client creation
	- service usage

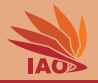

<span id="page-12-0"></span>• There exist various websites that can offer us information about the current weather at a place

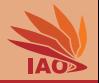

- There exist various websites that can offer us information about the current weather at a place
- Example: <http://www.timeanddate.com/weather/>

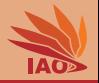

- There exist various websites that can offer us information about the current weather at a place
- Example: <http://www.timeanddate.com/weather/>
- Information provided for a human user as HTML  $[8, 9]$

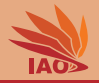

- There exist various websites that can offer us information about the current weather at a place
- Example: <http://www.timeanddate.com/weather/>
- Information provided for a human user as  $HTML^{[8, 9]}$
- We can develop a web service that offers us weather information by obtaining it from a web site!

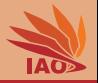

• The weather website allows a human user to search for weather at a given place

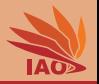

• The weather website allows a human user to search for weather at a given place

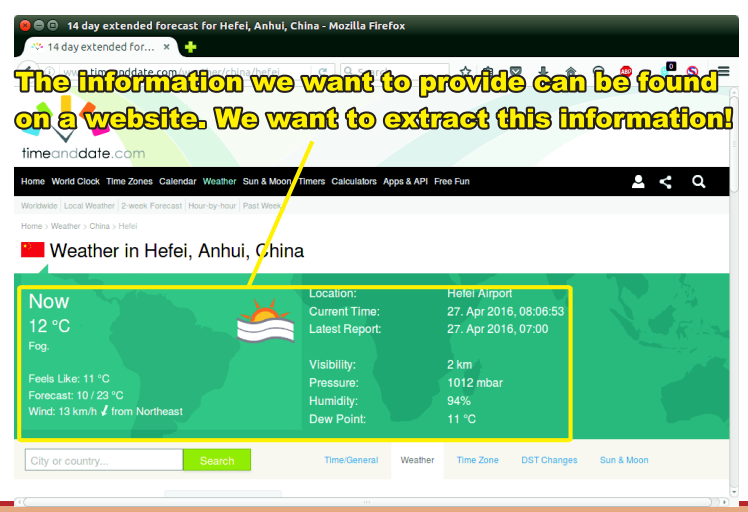

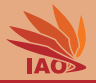

• We are interested in the weather, high and low temperature, as well as humidity

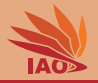

• We are interested in the weather, high and low temperature, as well as humidity

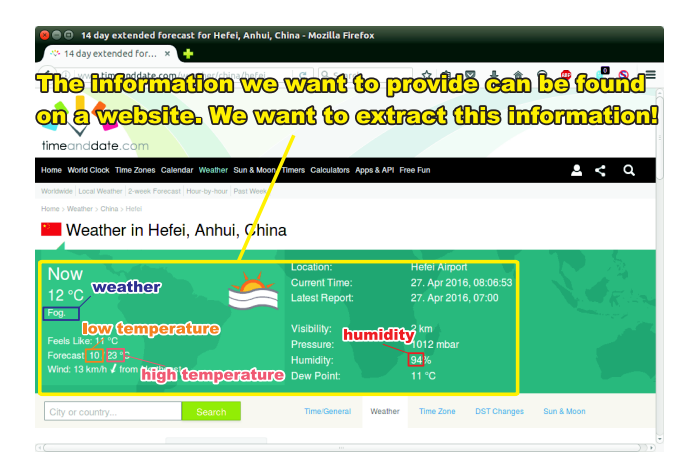

#### Figure: Webpage with interesting information

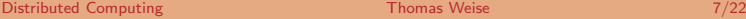

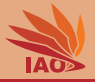

<span id="page-20-0"></span>• HTML document contains human-readable information with info inside

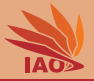

• HTML document contains human-readable information with info inside

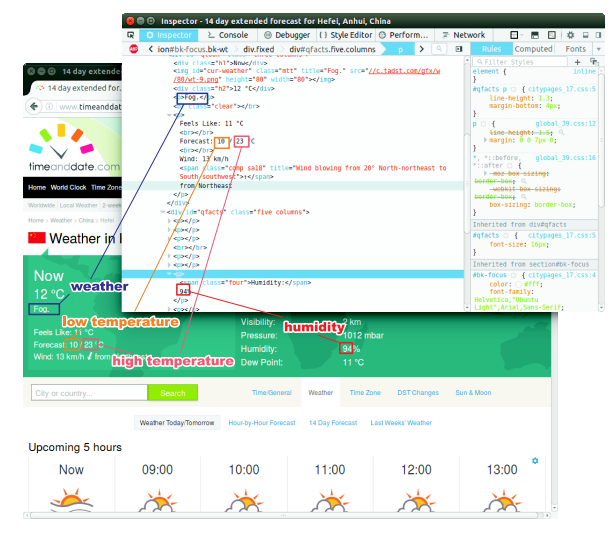

 $\overline{\text{Figure: Webpage + HTML}} \ \text{Thus} \ \text{Webpage}$ 

**[Distributed Computing](#page-0-0) Thomas Weise 8/22** 

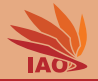

• Implement a webservice which has one function

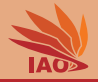

- Implement a webservice which has one function
- that receives a location/place definition as parameter

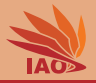

- Implement a webservice which has one function
- that receives a location/place definition as parameter
- and returns a record describing the current weather in that location

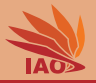

- Implement a webservice which has one function
- that receives a location/place definition as parameter
- and returns a record describing the current weather in that location
- This information is obtained by querying <http://http://www.timeanddate.com/weather/>

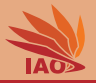

- Implement a webservice which has one function
- that receives a location/place definition as parameter
- and returns a record describing the current weather in that location
- This information is obtained by querying <http://http://www.timeanddate.com/weather/>:
	- extend the basic class WeatherService

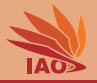

- Implement a webservice which has one function
- that receives a location/place definition as parameter
- and returns a record describing the current weather in that location
- This information is obtained by querying <http://http://www.timeanddate.com/weather/>:
	- extend the basic class WeatherService
	- you can use a pre-implemented method String getWebsite(final Location location) to obtain all the

HTML text of the page corresponding to a given Location

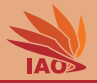

- Implement a webservice which has one function
- that receives a location/place definition as parameter
- and returns a record describing the current weather in that location
- This information is obtained by querying <http://http://www.timeanddate.com/weather/>:
	- extend the basic class WeatherService
	- you can use a pre-implemented method String getWebsite(final Location location) to obtain all the

HTML text of the page corresponding to a given Location

• We can find the relevant information in that (HTML) string by using e.g., indexOf , or something like JSoup

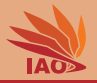

- Implement a webservice which has one function
- that receives a location/place definition as parameter
- and returns a record describing the current weather in that location
- This information is obtained by querying <http://http://www.timeanddate.com/weather/>:
	- extend the basic class WeatherService
	- you can use a pre-implemented method String getWebsite(final Location location) to obtain all the

HTML text of the page corresponding to a given Location

- We can find the relevant information in that (HTML) string by using e.g., indexOf , or something like JSoup
- With the information, an answer record is populated which then returned as service result

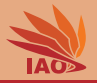

- Implement a webservice which has one function
- that receives a location/place definition as parameter
- and returns a record describing the current weather in that location
- This information is obtained by querying <http://http://www.timeanddate.com/weather/>:
	- extend the basic class WeatherService
	- you can use a pre-implemented method String getWebsite(final Location location) to obtain all the

HTML text of the page corresponding to a given Location

- We can find the relevant information in that (HTML) string by using e.g., indexOf , or something like JSoup
- With the information, an answer record is populated which then returned as service result
- This way, we make an external information source available as building block for an application!

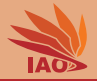

#### Listing: The location record (JavaBean) (Location.java).

```
package weatherService ;
import java . io . Serializable ;
/* * a location specification */
public class Location implements Serializable {
  /** the city */private String m_city ;
  /* * the province */
  private String m_province ;
  /* * the country */
  private String m_country ;
  public String getCity () {
    return this . m_city ;
  }
  public void setCity (final String city) {
    this . m_city = city ;
  }
```
#### Listing: The weather record (JavaBean) (Weather.java).

```
package weatherService ;
import java . io . Serializable ;
/* * A weather description */
public class Weather implements Serializable {
  /* * the weather : is it sunny , cloudy , windy , or ... */
  private String m_weather ;
  /* * the temperature high */
  private int m_temperatureHigh ;
  /* * the temperature low */
  private int m_temperatureLow ;
  /* * the humidity */
  private int m_humidity :
  public Weather () {
    super ();
  }
   */
  public String getWeather () {
    return this m weather :
  }
  public void setWeather (final String weather) {
    this m weather = weather :
  }
  public int getHighTemperature () {
    return this m temperatureHigh ;
  }
  public void setHighTemperature ( final int temperature ) {
    this . m_temperatureHigh = temperature ;
  }
```
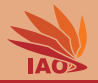

<span id="page-33-0"></span>• The homework has four parts, listed on the following slides

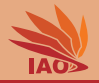

- The homework has four parts, listed on the following slides
- Put everything into an archive called hw05\_[your\_student\_id].zip (where [your\_student\_id] is replaced with your student id) and send it to me.

• Implement the weather service by filling code into weatherService/service/WeatherService.java

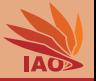

- Implement the weather service by filling code into weatherService/service/WeatherService.java
- The service receives one instance of class Location

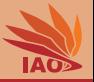

- Implement the weather service by filling code into weatherService/service/WeatherService.java
- The service receives one instance of class Location
- It builds a query to <http://www.timeanddate.com/weather/> and downloads the answer webpage via the pre-defined method getWebsite

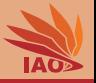

- Implement the weather service by filling code into weatherService/service/WeatherService.java
- The service receives one instance of class Location
- It builds a query to <http://www.timeanddate.com/weather/> and downloads the answer webpage via the pre-defined method getWebsite
- From this page, it extracts all the information for the Weather record (see documentation), i.e., the weather description, the low and high temperature, and humidity (marked with colored boxes in Figure [2\)](#page-20-0)

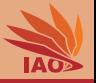

- Implement the weather service by filling code into weatherService/service/WeatherService.java
- The service receives one instance of class Location
- It builds a query to <http://www.timeanddate.com/weather/> and downloads the answer webpage via the pre-defined method getWebsite
- From this page, it extracts all the information for the Weather record (see documentation), i.e., the weather description, the low and high temperature, and humidity (marked with colored boxes in Figure [2\)](#page-20-0)
- The description is stored in an instance of class Weather and returned

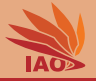

- Implement the weather service by filling code into weatherService/service/WeatherService.java
- The service receives one instance of class Location
- It builds a query to <http://www.timeanddate.com/weather/> and downloads the answer webpage via the pre-defined method getWebsite
- From this page, it extracts all the information for the Weather record (see documentation), i.e., the weather description, the low and high temperature, and humidity (marked with colored boxes in Figure [2\)](#page-20-0)
- The description is stored in an instance of class Weather and returned
- In order to build an Eclipse / Maven project for web services, you could copy one of my example server-side web service projects, rename it accordingly (by editing the pom.xml and .project files), delete the code inside its original src folder, and copy the code from the homework's src folder there in place, and edit the services. xml file.

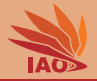

#### Listing: The weather service class (WeatherService.java).

```
package weatherService ;
public class WeatherService {
  public Weather getWeather (final Location location) {
    final Weather weather ;
    weather = new Weather():
    try {
      WeatherService . getWebsite ( location );
      // TODO : fill in your code here
    } catch ( final Throwable error ) {
      /* * ignore */
    } finally {
      return weather ;
    }
 }
}
```
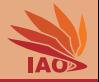

• Write a suitable services. xml file and put it into a META-INF folder in your project

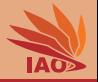

- Write a suitable services. xml file and put it into a META-INF folder in your project
- Create a Maven pom. xml file for building the service aar archive

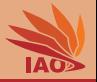

- Write a suitable services. xml file and put it into a META-INF folder in your project
- Create a Maven pom. xml file for building the service aar archive
- Use Maven to build the aar archive

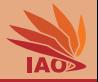

- Write a suitable services. xml file and put it into a META-INF folder in your project
- Create a Maven pom. xml file for building the service aar archive
- Use Maven to build the aar archive
- Install your new service under Axis2 by copying it into the services folder
- (see the examples in the repository and the lecture slides on how to do that)

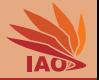

• Create a new project and Maven pom.xml to build a client for our web service

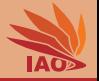

- Create a new project and Maven pom. xml to build a client for our web service
- Run the project once to generate the client stub classes for calling the service

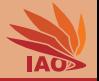

- Create a new project and Maven pom. xml to build a client for our web service
- Run the project once to generate the client stub classes for calling the service
- In order to build an Eclipse / Maven project for web services, you could copy one of my example client-side web service projects, rename it accordingly (by editing the pom.xml and .project files), replace the code inside its original src folder with your own code. Remember that you will need to Maven-build first to generate the classes for calling the service, and then you can write your code using them, and then you can compile again to actually build the fat jar.

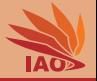

• Now create code that actually calls the service by using these classes

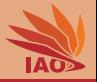

- Now create code that actually calls the service by using these classes:
	- Make a program whose main method takes three command line parameters (the stuff in String[] args): the city name, province, and country

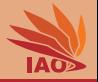

- Now create code that actually calls the service by using these classes:
	- Make a program whose main method takes three command line parameters (the stuff in String[] args): the city name, province, and country
	- This program should fill in a Location record with this information and then call your web service using the automatically generated service client stub code

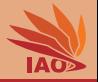

- Now create code that actually calls the service by using these classes:
	- Make a program whose main method takes three command line parameters (the stuff in String[] args): the city name, province, and country
	- This program should fill in a Location record with this information and then call your web service using the automatically generated service client stub code
	- It should print the information about the received weather record to the standard output ( System.out )

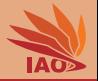

- Now create code that actually calls the service by using these classes:
	- Make a program whose main method takes three command line parameters (the stuff in String[] args ): the city name, province, and country
	- This program should fill in a Location record with this information and then call your web service using the automatically generated service client stub code
	- It should print the information about the received weather record to the standard output ( System.out )
- Modify your Maven pom. xml to build a "fat jar" with all the required libaries and classes inside and to run your main class

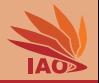

Submit the following things:

- your zip -compressed folder with both Eclipse projects (client and server side)
- the aar with the service
- the fat jar of the client

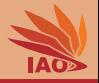

# • See the lecture and the documentation of the examples repository!

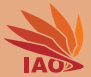

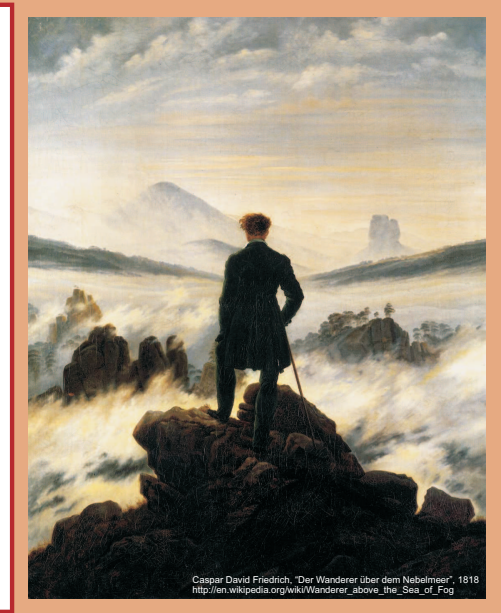

谢谢 Thank you

Thomas Weise [汤卫思] [tweise@hfuu.edu.cn](mailto:tweise@hfuu.edu.cn) [http://www.it-weise.de](mailto:http://www.it-weise.de)

Hefei University, South Campus 2 Institute of Applied Optimization Shushan District, Hefei, Anhui, China

[Distributed Computing](#page-0-0) Thomas Weise 20/22

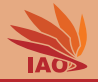

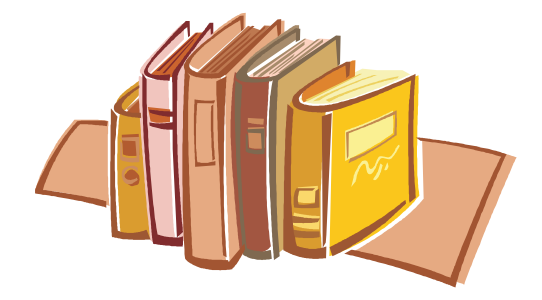

# Bibliography I

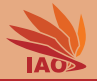

- 1. James Gosling, William Nelson Joy, Guy Lewis Steele Jr., and Gilad Bracha. *The Java*™ *Language Specification*. The Java Series. Upper Saddle River, NJ, USA: Prentice Hall International Inc., Santa Clara, CA, USA: Sun Microsystems Press (SMP), and Reading, MA, USA: Addison-Wesley Professional, 3rd edition, May 2005. ISBN 0-321-24678-0 and 978-0321246783. URL <http://java.sun.com/docs/books/jls/>.
- 2. James Gosling and Henry McGilton. The java language environment a white paper. Technical report, Santa Clara, CA, USA: Sun Microsystems, Inc., May 1996. URL <http://java.sun.com/docs/white/langenv/>.
- 3. Santa Clara, CA, USA: Sun Microsystems, Inc. *Java*™ *2 Platform Standard Edition 5.0 API Specification*, October 19, 2010.
- 4. Herbert Schildt. *Java 2: A Beginner's Guide*. Essential Skills for First-Time Programmers. Maidenhead, England, UK: McGraw-Hill Ltd., 2002. ISBN 0072225130 and 9780072225136. URL <http://books.google.de/books?id=YWDJJGYaLG4C>.
- 5. Deepal Jayasinghe. *Quickstart Apache Axis2*. Birmingham, UK: Packt Publishing Limited, 2008. ISBN 1847192866 and 9781847192868. URL <http://books.google.de/books?id=wVdyNwAACAAJ>.
- 6. Kent Ka Iok Tong. *Developing Web Services with Apache Axis2*. Charleston, SC, USA: BookSurge, 2008. ISBN 9993792918 and 9789993792918. URL <http://books.google.de/books?id=O15OPwAACAAJ>.
- 7. *Apache Axis2/Java*. Forest Hill, MD, USA: Apache Software Foundation, 2012. URL <http://axis.apache.org/axis2/java/core/>.
- 8. Dave Raggett, Arnaud Le Hors, and Ceriel J. H. Jacobs. *HTML 4.01 Specification*. W3C Recommendation. MIT/CSAIL (USA), ERCIM (France), Keio University (Japan): World Wide Web Consortium (W3C), December 24, 1999. URL <http://www.w3.org/TR/1999/REC-html401-19991224>.
- 9. Murray Altheim and Shane McCarron. *XHTML*™ *1.1 Module-based XHTML Second Edition*. W3C Recommendation. MIT/CSAIL (USA), ERCIM (France), Keio University (Japan): World Wide Web Consortium (W3C), November 23, 2010. URL <http://www.w3.org/TR/2010/REC-xhtml11-20101123>.